# Raiser's Edge Batch Quick Reference

### **Function Keys**

Use function keys on your keyboard to quickly enter and access information throughout *The Raiser's Edge*.

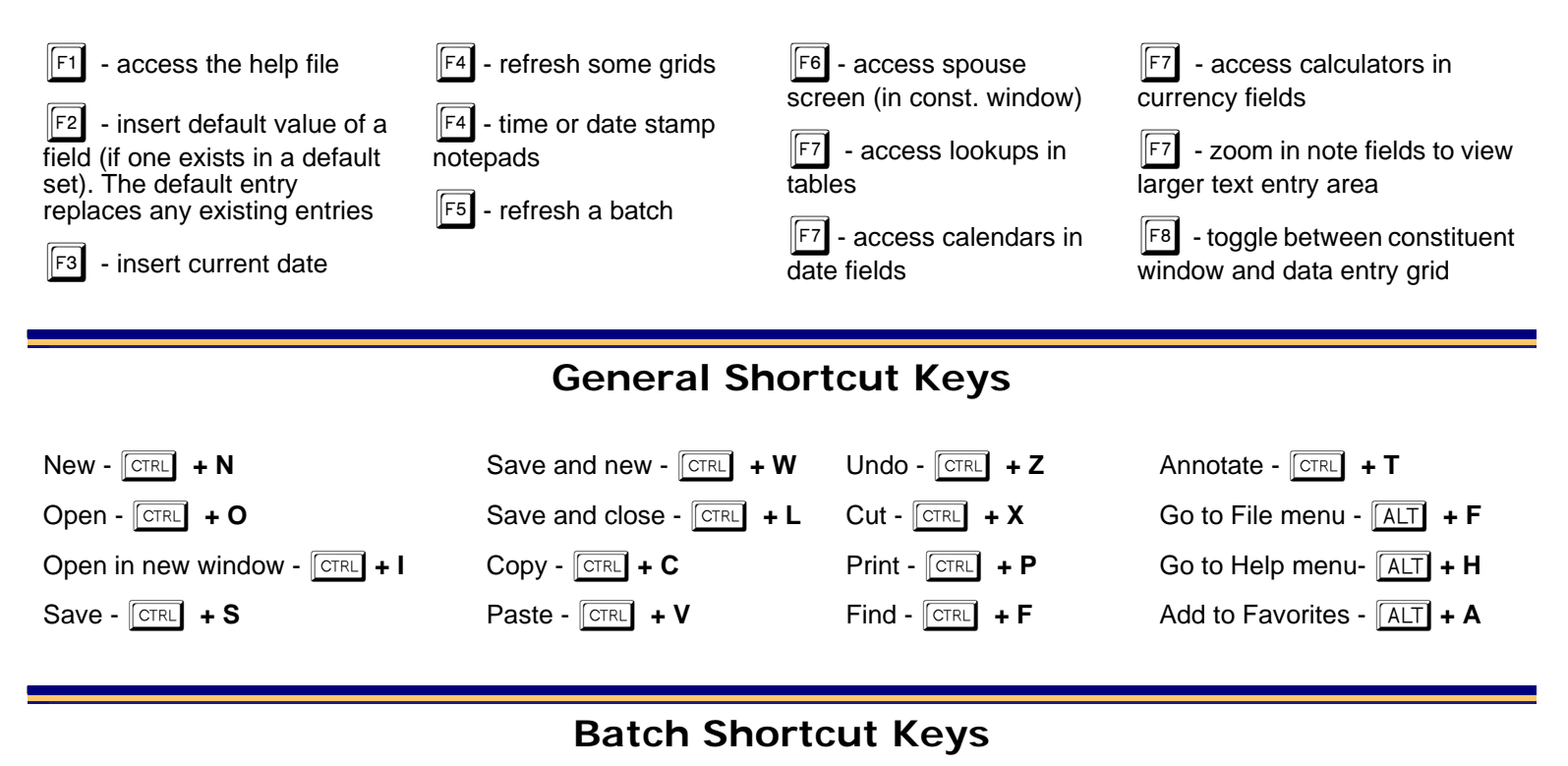

For shortcuts including the plus sign (**key + key**), press the keys simultaneously. For combinations with a comma (**key, key**), press the first key, release it, then press the next key. Some shortcuts contain both the plus sign and comma.

### **Batch Setup Screen** Batch Header Tab - **ALT** + 1 Fields Tab -  $\sqrt{ALT}$  + 2 Defaults Tab -  $\sqrt{ALT}$  + 3 Commit Batch - **FORE** + T History Button - **ALT** + **H**  $Next - |ALT| + N$  $Back - \boxed{ALT} + B$ Data Entry -  $\sqrt{ALT}$  + **E** Find button -  $\sqrt{ALT}$  + **F Up** - **ALT** + **U** Down -  $\boxed{ALT}$  + **D** Save button -  $\boxed{ALT}$  + S Load From Existing Batch button -  $\boxed{ALT}$  + **L** \*To mark a checkbox, use spacebar **Batch File Menu**  $\sqrt{ALT}$  **+ F** New Batch: Constituent - **ALT** + F, N, C  $\text{Gift}$  -  $\boxed{\text{ALT}}$  + **F, N, G** Preview Pre-transmission report -  $\boxed{ALT}$  + F, v, P Preview Credit Card Report Print Credit Card Report -  $\sqrt{AT}$  + F, P, C Export Batch Log -  $\boxed{ALT}$  +  $\boxed{\text{ALT}}$  + F, M, B Send as Mail Batch Log - Send as Mail Deposit Ticket

Commit Batch -  $\sqrt{ALT}$  + F, B

Print Setup -  $\boxed{ALT}$  + F, u

**F, v, V**

Time Sheet -  $\boxed{ALT}$  + **F, N, T** Preview Batch Log -  $\boxed{ALT}$  + F, v, B Preview Dep Ticket - ALT + F, v, D Preview Validation Report -  $\sqrt{ALT}$  +  $\boxed{ALT}$  + F, v, C Properties -  $\boxed{ALT}$  + F, t Print Batch Log - **CTRL** + P Print Deposit Ticket a**+ F, P, D** Print Validation Report  $\boxed{ALT}$  + F, P, V Print Pre-transmission report -  $\boxed{ALT}$  + F, P, P **F, E, B**  $\boxed{\overline{\text{ALT}}}$  + F, E, D Export Deposit Ticket - Export Validation Report -  $\sqrt{AT}$  + F, E, V Export Pre-transmission report -  $\boxed{ALT}$  + F, E, P Export Credit Card Report -  $\overline{[ALT]}$  + F, E, C  $\boxed{A}\boxed{T}$  + **F, M, D** Send as Mail Validation **Report - ALT + F, M, V** Send as Mail  $\boxed{\text{ALT}}$  + F, M, P Pre-transmission report - Send as Mail Credit Card Report -  $\left[\overline{ALT}\right]$  + **F, M, C**  $C$ lose -  $\sqrt{ALT}$  + **F**, **C** 

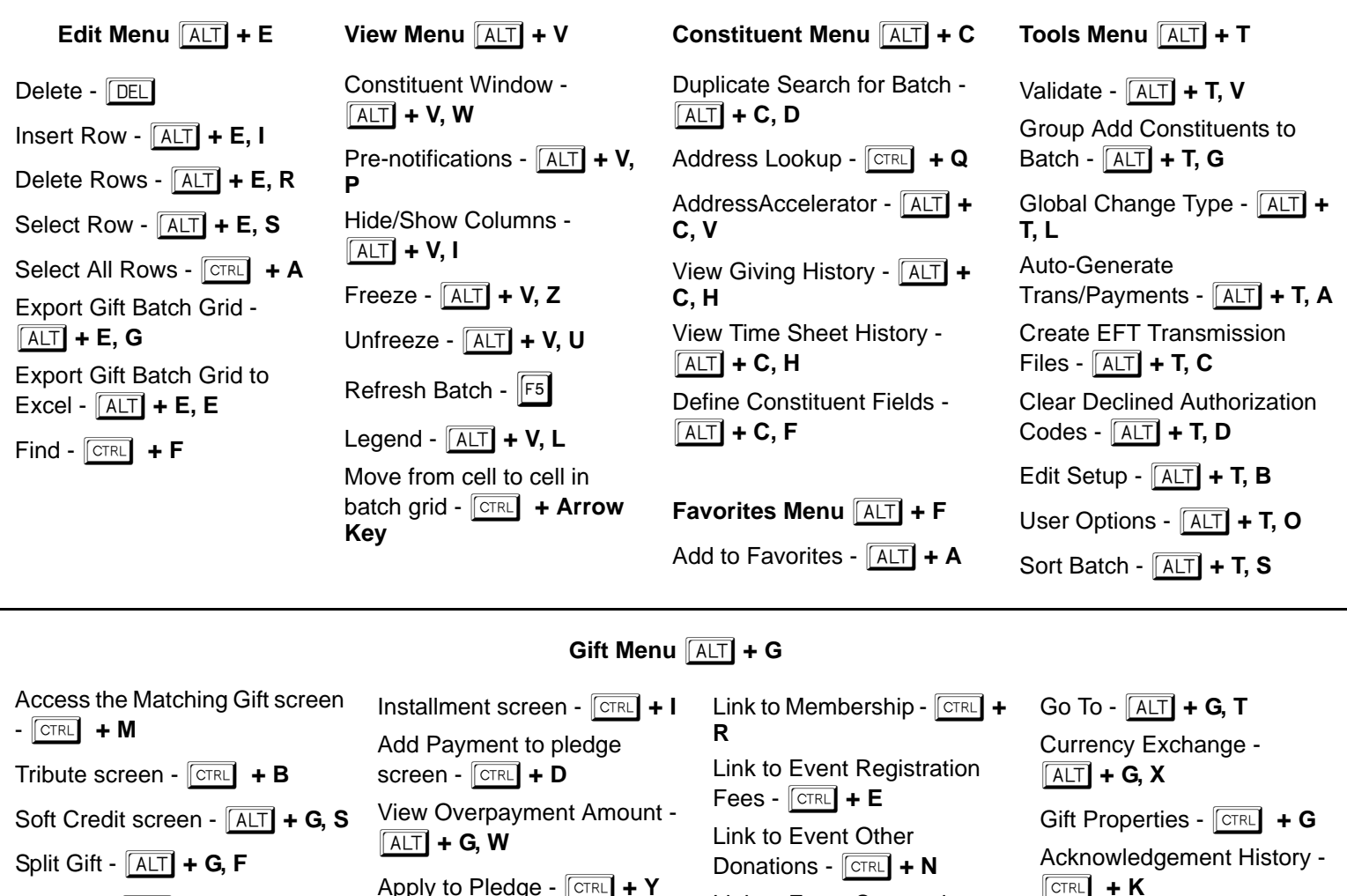

**Benefits - ALT + G, N Solicitors - ALT + G, C** 

Donations - **CIRL** + **N** Link to Event Sponsoring **Pledges -**  $\boxed{ALT}$  **+ G, L, E, P** Link to Proposal - b**+ U**

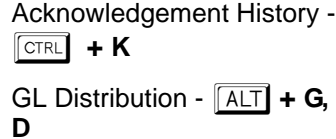

## **Getting Help**

Help for *The Raiser's Edge* is available in two main ways: the user guides and the help file.

Apply to Recurring Gift -

 $\boxed{ALT}$  + G, A, R

User guides refer to pdfs and printed versions of all *The Raiser's Edge* user guides. These guides are useful when you need in-depth information about a specific area of the program. You can view guides on your computer, or you can print selected pages or entire guides.

These guides are available on the User Guides shell page. You can access the user guides in two ways:

- Click **Help** in the Raiser's Edge bar and select **User Guides**. The User Guides page appears listing all the available *Raiser's Edge* user guides.
- Select **Help**, **User Guides** from the menu bar. The User Guides page appears.

The help file is designed to give you quick answers; it contains a table of contents, index, and search features that enable you to find information about all areas of *The Raiser's Edge* from a single location. To access the help file:

- Press  $\lVert f_1 \rVert$  on your keyboard to open the help file to a topic with specific information about the screen you are currently on in the program
- Click **Help** in the Raiser's Edge bar and select **Help Topics**
- Select **Help**, **The Raiser's Edge Help Topics** from the menu bar

You can also access the most recent pdfs of the user guides from www.blackbaud.com. Select **Support**, **User Guides**.